# Program práce na mikroskopech.

Vedoucí doc. J. Kuběna (Jaro 2007)

## 1. Profesionální mikroskop E2

- 1. Zvětšení digitálních mikrosnímků: Nastavíme mikroskop na režim světlé pole, zobrazíme skleněné pravítko objektivem 5x, u fotoaparátu použijeme maximální zoom. Obraz ostříme podle monitoru.
	- a. Zkopírujeme mikrosnímek do počítače
	- b. Zjistíme kolik pixelů N(5x) odpovídá vzdálenosti 1mm.
	- c. Vytvoříme tabulku počtu pixelů pro objektivy 5x, 10x, 20x a 50x
- 2. Na skleněné pravítko otiskneme prst a při vhodném zvětšení uděláme snímek téhož otisku v režimu světlé a temné pole.
- 3. Nastavíme režim Nomarského kontrastu a při objektivu 50x pořídíme snímek potních kapiček na skle. Všimneme si směru zdánlivého osvětlení kopečků potu.
- 4. Zobrazíme reliéf povrchu křemíku, uděláme snímek dislokačních důlků uspořádaných do skluzových směrů (okraj vzorku).
- 5. Zobrazíme reliéf povrchu čípu integrovaného obvodu s metalizací a bez metalizace po selektivním leptání na zviditelnění dislokací. Při objektivu 50x zobrazíme dislokační smyčky a vrstevné chyby uspořádané do dvou na sebe kolmých směrů.
- 6. Na vzorku polykrystalického křemíku se přesvědčíme o existenci schodku o výšce asi 100nm mezi kruhovým jádrem a okolním krystalem. Použijeme Nomarského kontrast a objektiv 50x.

### 2. Polarizační mikroskop:

- 1. Zapneme spodní osvětlení preparátu a pod tubus vložíme analyzátor tak, aby jeho směr propustnosti byl rovnoběžný s polarizátorem na osvětlovacím kondenzoru.
- 2. Zobrazíme sklíčko s PE páskou (objektiv 5x) a budeme pozorovat kontrast při otáčení páskou. Kdy kontrast vymizí? Lze určit optickou osu ? Jak by se dal měřit rozdíl indexů lomu řádného a mimořádného paprsku?
- 3. Zobrazíme preparát s dvěma páskami a prohlédneme si strukturu při největším zvětšení. Zkřížené a rovnoběžné polarizátory.
- 4. Prohlédneme si strukturu mineralogických preparátů.
- 5. Budeme in situ pozorovat tání krystalku ledu při zkřížených polarizátorech.

#### 3. Stereomikroskop:

- 1. Prohlédneme si číp s integrovanými obvody bez metalizace a s metalizací a vhodným směrováním horního osvětlení budeme se snažit určit vlastnosti povrchu jednotlivých oblastí čípu na základě úvahy o vzniku obrazového kontrastu.
- 2. Prohlídka svítícího p-n přechodu ledky.
- 3. Prohlídka biologických preparátů, které si student přinese.

#### 4. Interferenční mikroskop na průchod:

1. Zobrazíme např. prachové částice na sklíčku a seznámíme se s ovládacími prvky: rozštěpení obrazů, náklon vlnoploch v jednom a druhém směru, retardační destička na změnu dráhového rozdílu mezi interferujícími vlnoplochami.

- 2. Nastavíme úzkou osvětlovací štěrbinu a nastavíme ovládacími prvky homogenně osvětlené pole. Retardační destičkou budeme měnit barvu zorného pole.
- 3. Homogenní pole využijeme na zobrazení hrany tenké průhledné vrstvy (tenká vrstva laku) při malém rozštěpení obrazů. Nyní nakloníme vlnoplochy tak, aby vznikly interferenční proužky. Všimneme si vlivu spektrálního složení a šířky štěrbiny na viditelnost interferenčních proužků (efekt časové a prostorové koherence interferujících svazků).
- 4. Nafotografujeme monochromatické proužky na hraně a určíme tloušťku tenké vrstvy postupem uvedeným v presentaci o interferenční mikroskopii.
- 5. Na sklíčku vytvoříme vhodnou kapku vody a budeme pozorovat její odpařování.
- 6. Prohlídka preparátů, které si student přinese (cibulová blána apod.)

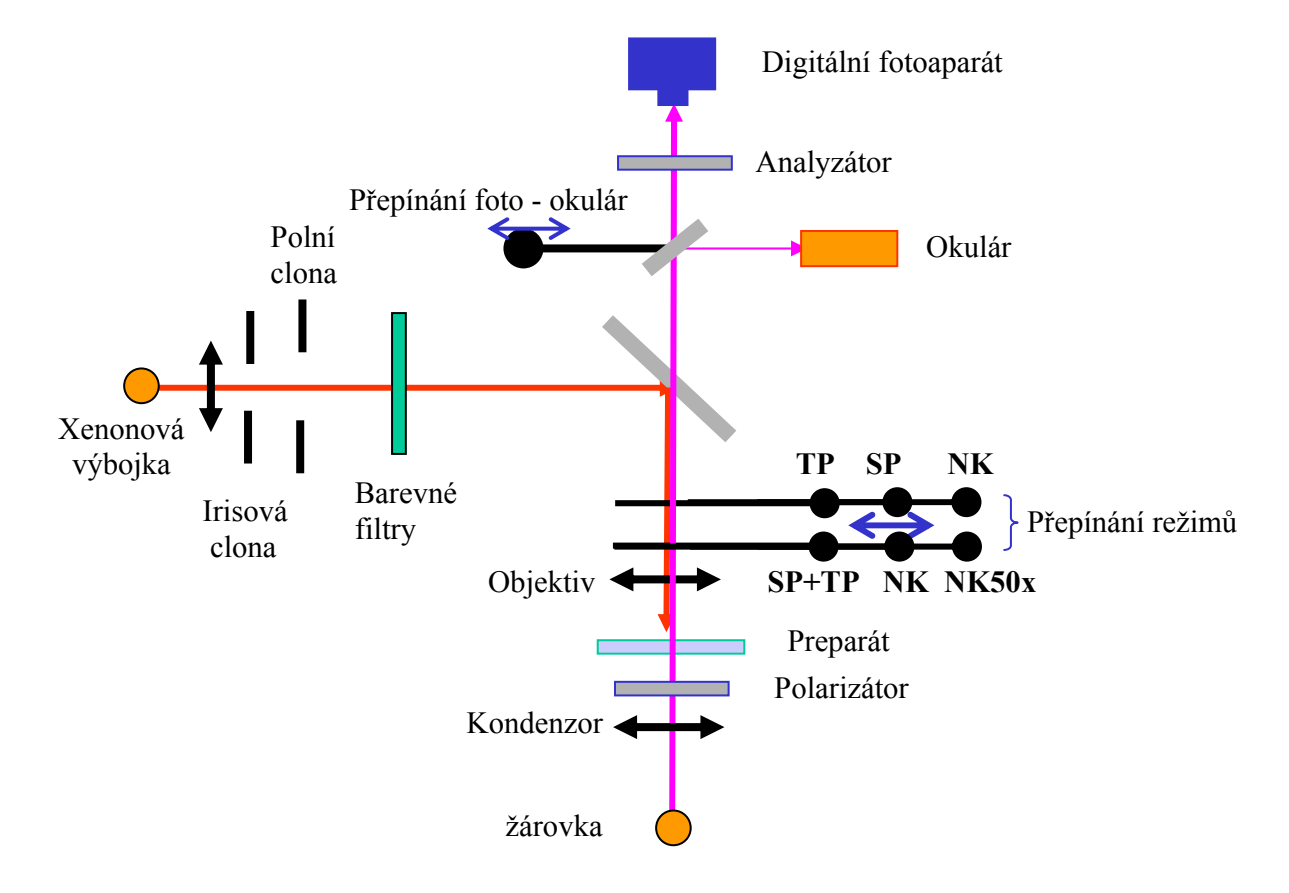

# Zjednodušené optické schéma mikroskopu Weiss E2

## Schéma interferenčního mikroskopu na průchod - Peraval

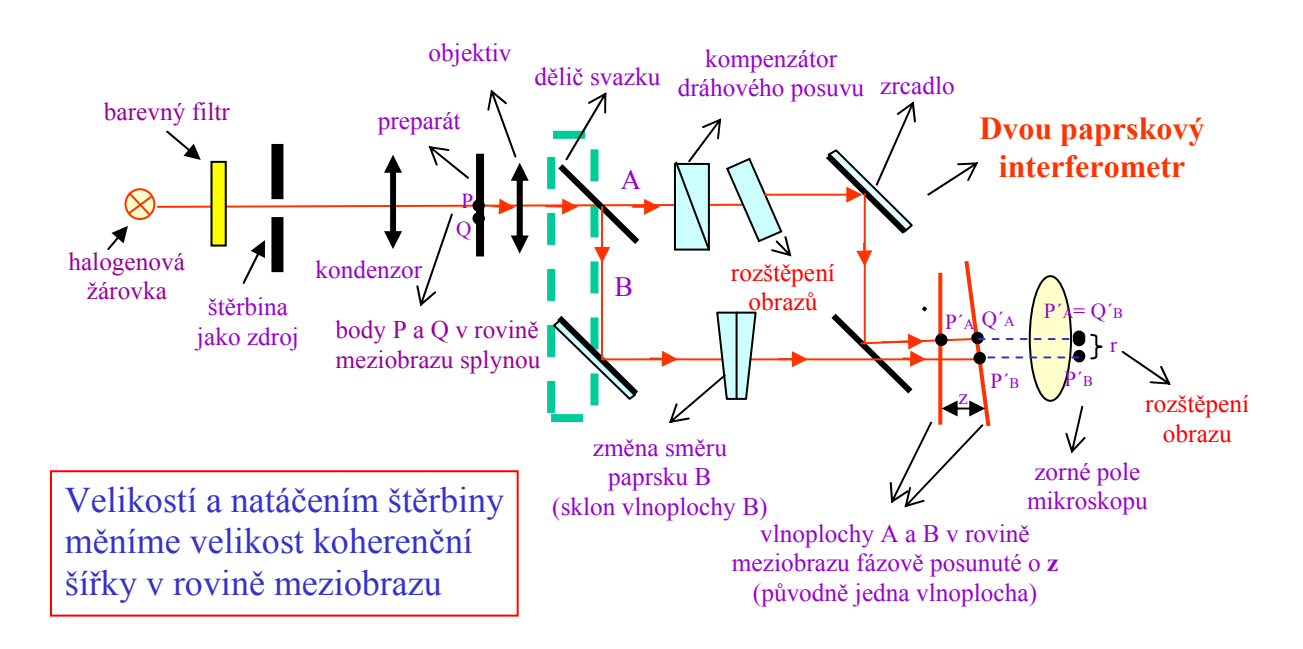